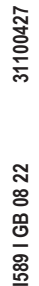

 $22$ 

589 | GB 08

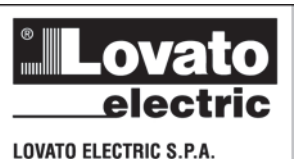

24020 GORLE (BERGAMO) ITALIA

VIA DON E. MAZZA, 12 TEL. 035 4282111 TELEFAX (Nazionale): 035 4282200 TELEFAX (International): +39 035 4282400 www.LovatoElectric.com Web E-mail info@LovatoElectric.com

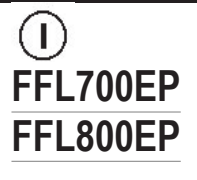

UNITA' DI CONTROLLO ELETTROPOMPA ANTINCENDIO (EN12845)

**PROTOCOLLO DI COMUNICAZIONE MODBUS®** 

# **PROTOCOLLO MODBUS®**

Le unità di controllo di elettropompe antincendio FFL…EP supportano i protocolli di comunicazione Modbus RTU®, Modbus ASCII® e Modbus TCP® sull'interfaccia ottica, sulla porta di comunicazione RS485 integrata e sui moduli di espansione per [FFL800EP](https://www.lovatoelectric.com/FFL800EP/FFL800EP/snp):

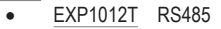

[EXP1013T](https://www.lovatoelectric.com/EXP1013T/EXP1013T/snp) Ethernet

Grazie a questa funzione è possibile leggere lo stato degli apparecchi e controllare gli stessi tramite software di supervisione standard forniti da terze parti (SCADA) oppure tramite apparecchiature dotate di interfaccia Modbus® quali PLC e terminali intelligenti.

#### **IMPOSTAZIONE DEI PARAMETRI**

Per configurare il protocollo Modbus®, accedere al SETUP MENU e selezionare il menu M11. È possibile configurare 3 porte di comunicaziione (n=1…3). La porta di comunicazione 1 è riservata alla comunicazione RS485 integrata.

#### **MENU M11 – COMUNICAZIONE Comunicazione seriale RS485**

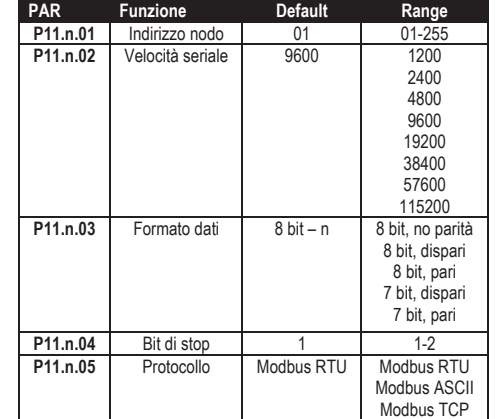

Per il modulo di espansione [EXP1013T](https://www.lovatoelectric.com/EXP1013T/EXP1013T/snp) (Ethernet) esistono altri parametri.

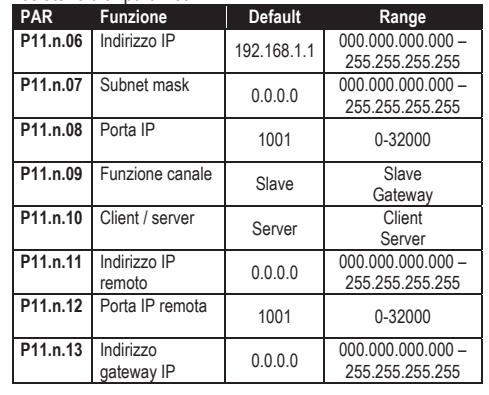

# **[FFL700EP](https://www.lovatoelectric.com/FFL700EP/FFL700EP/snp) [FFL800EP](https://www.lovatoelectric.com/FFL800EP/FFL800EP/snp)**

ELECTRIC FIRE PUMP CONTROLLERS (EN12845)

# **COMMUNICATION PROTOCOL MODBUS®**

# **MODBUS® PROTOCOL**

The electric fire pump controllers FFL...EP supports the communication protocols Modbus RTU®, Modbus ASCII®, ModbusTCP® on optical interface, on the built in RS485 coomunicaqtion port and on the expansion modules for [FFL800EP](https://www.lovatoelectric.com/FFL800EP/FFL800EP/snp):

- [EXP1012T](https://www.lovatoelectric.com/EXP1012T/EXP1012T/snp) RS485
- **EXP1013T** Ethernet

Using this function it is possible to read the device status and to control the units through third-party supervision software (SCADA) or through other intelligent devices supporting Modbus®, like PLCs.

#### **PARAMETER SETTING**

To configure the Modbus® protocol, enter SETUP MENU and choose the M11 menu. It is possible to configure 3 different communication ports (n=1...3). The communication port 1 is reserved for the built in RS485 communication.

# **MENU M11 – COMMUNICATION**

# **Serial comunication RS485**

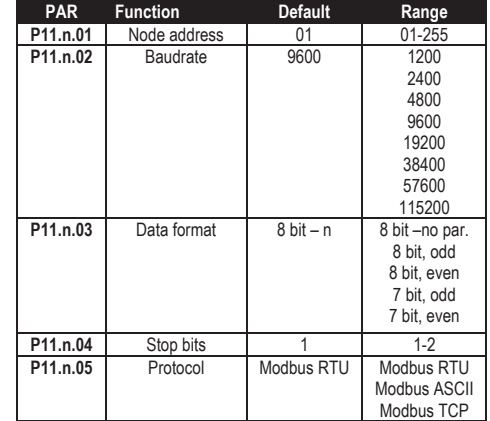

#### For expansion module [EXP1013T](https://www.lovatoelectric.com/EXP1013T/EXP1013T/snp) (Ethernet), there are other parameters.

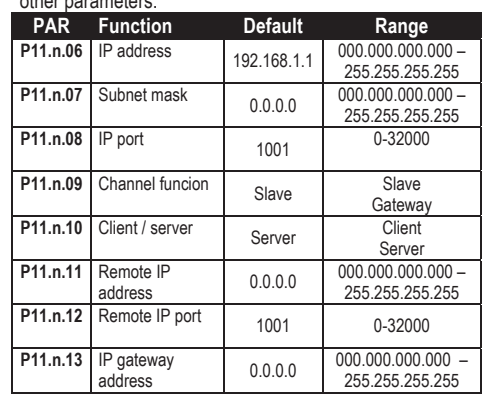

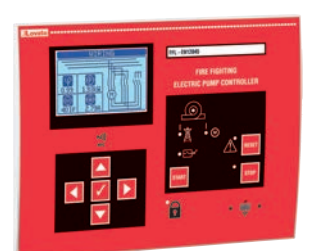

#### **PROTOCOLLO MODBUS® RTU**

Quando si utilizza il protocollo Modbus® RTU, la struttura del messaggio di comunicazione è così costituita:

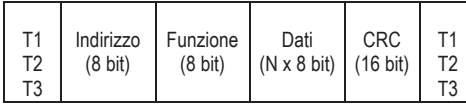

• Il campo Indirizzo contiene l'indirizzo dello strumento slave cui il messaggio viene inviato.

• Il campo Funzione contiene il codice della funzione che deve essere eseguita dallo slave.

• Il campo Dati contiene i dati inviati allo slave o quelli inviati dallo slave come risposta ad una domanda.

• La lunghezza massima consentita per il campo dati e' di 80 registri da 16 bit (160 bytes).

• Il campo CRC consente sia al master sia allo slave di verificare se ci sono errori di trasmissione.

Questo consente, in caso di disturbo sulla linea di trasmissione, di ignorare il messaggio inviato per evitare problemi sia dal lato master che slave.

• La sequenza T1 T2 T3 corrisponde al tempo durante il quale non devono essere scambiati dati sul bus di comunicazione, per consentire agli strumenti collegati di riconoscere la fine di un messaggio e l'inizio del successivo. Questo tempo deve essere pari a 3.5 caratteri.

FFL misura il tempo trascorso tra la ricezione di un carattere e il successivo e se questo tempo supera quello necessario per trasmettere 3.5 caratteri, riferiti al baud rate impostato, il prossimo carattere viene considerato l'inizio di un nuovo messaggio.

# **FUNZIONI MODBUS®**

Le funzioni disponibili sono:

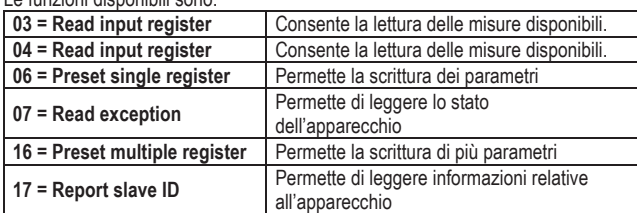

Per esempio, se si vuole leggere da una FFL…EP con indirizzo 01 la temperatura dell'acqua, che si trova alla locazione 3850 (0F0A Hex), il messaggio da spedire è il seguente:

# 01 04 0F 09 00 02 A2 DD

Dove:

01= indirizzo slave

04 = funzione di lettura locazione

0F 09 = indirizzo della locazione diminuito di un'unità

00 02 = numero di registri da leggere a partire dall'indirizzo 0F0A A2 DD = checksum CRC

La risposta dell'FFL…EP è la seguente:

# 01 04 04 00 00 09 EC FC 59

Dove:

01= indirizzo della FFL…EP (Slave 01)

04 = funzione richiesta dal Master

04 = numero di byte inviati dalla FFL…EP

00 00 09 EC = il valore della temperatura acqua in esadecimale = 25.40 °C FC 59 = checksum CRC

## **MODBUS® RTU PROTOCOL**

If one selects the Modbus® RTU protocol, the communication message has the following structure:

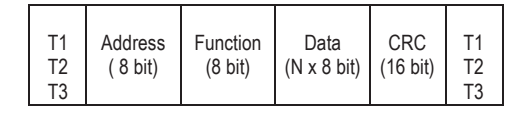

• The Address field holds the serial address of the slave destination device.

•The Function field holds the code of the function that must be executed by the slave.

• The Data field contains data sent to the slave or data received from the slave in response to a query.

• The maximum length for the data field is 80 16-bit registers (160 bytes)

• The CRC field allows the master and slave devices to check the message integrity.

If a message has been corrupted by electrical noise or interference, the CRC field allows the devices to recognize the error and thereby to ignore the message

• The T1 T2 T3 sequence corresponds to a time in which data must not be exchanged on the communication bus to allow the connected devices to recognize the end of one message and the beginning of another. This time must be at least 3.5 times the time required to send one character.

FFL measures the time that elapses from the reception of one character and the following. If this time exceeds the time necessary to send 3.5 characters at the selected baudrate, then the next character will be considered as the first of a new message.

### **MODBUS® FUNCTIONS**

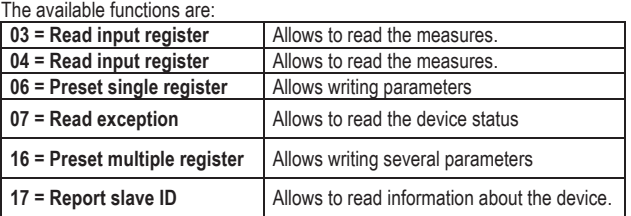

For instance, to read the water temperature, which resides at location 3850 (0F0A Hex), from the FFL…EP with serial address 01, the message to send is the following:

# 01 04 0F 09 00 02 A2 DD

Where:

01= slave address

04 = Modbus® function 'Read input register'

0F 09 = Address of the required register, decreased by one

00 02 = Number of registers to be read beginning from address 0F0A A2 DD = CRC Checksum

The FFL...EP answer is the following:

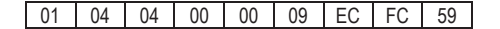

Where:

01 = FFL...EP address (Slave 01)

04 = Function requested by the master

04 = Number of bytes sent by the FFL...EP

00 00 09 EC = Hex value of water temperature = 25.40 °C FC 59 = checksum CRC

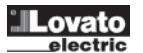

# **FUNZIONE 04: READ INPUT REGISTER**

La funzione 04 permette di leggere una o più grandezze consecutive in memoria. L'indirizzo di ciascuna grandezza è indicato nella Tabella 2. Come da standard Modbus®, l'indirizzo specificato nel messaggio va diminuito di 1 rispetto a quello effettivo riportato nella tabella.

Se l'indirizzo richiesto non è compreso nella tabella o il numero di registri richiesti è maggiore del numero consentito, il dispositivo rispnderà con un messaggio di errore (vedi tabella errori).

#### **Richiesta Master:**

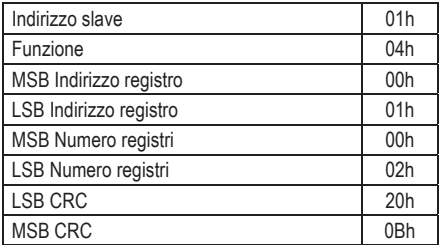

Nell'esempio vengono richiesti, allo slave numero 1, 2 registri consecutivi a partire dall'indirizzo 01h. Quindi vengono letti i registri dall' 01h al 02h. Il comando termina sempre con il valore di checksum CRC.

# **Risposta Slave:**

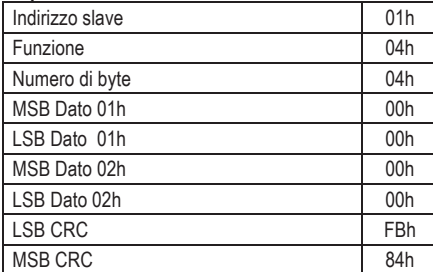

La risposta è composta sempre dall'indirizzo dello slave, dalla funzione richiesta dal Master e dai dati dei registri richiesti. La risposta termina sempre con il valore di checksum CRC.

#### **FUNZIONE 06: PRESET SINGLE REGISTER**

Questa funzione permette di scrivere nei registri. Essa puo' essere utilizzata solo con i registri d'indirizzo superiore a 1000 Hex. E' possibile ad esempio impostare i parametri del setup. Qualora il valore impostato non rientri nel valore minimo e massimo della tabella il dispositivo risponderà con un messaggio di errore. Se viene richiesto un parametro ad un indirizzo inesistente verrà risposto con un messaggio di errore. L'indirizzo ed il range valido per i vari parametri può essere trovato nella Tabelle 4.

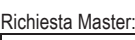

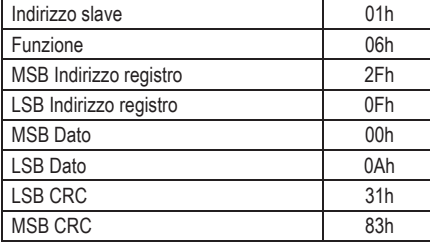

#### Risposta Slave:

La risposta è un eco della domanda, cioè viene inviato al master l'indirizzo del dato da modificare e il nuovo valore del parametro.

#### **FUNZIONE 07: READ EXCEPTION STATUS**

Tale funzione permette di leggere lo stato in cui si trova il dispositivo.

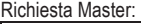

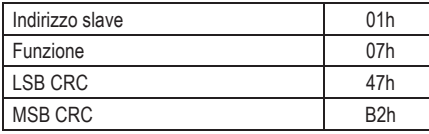

# **FUNCTION 04: READ INPUT REGISTER**

The Modbus® function 04 allows to read one or more consecutive registers from the slave memory. The address of each measure is given in the table 2. As for Modbus® standard, the address in the query message must be decreased by one from the effective address reported in the table.

If the measure address is not included in the table or the number of requested registers exceeds the acceptable max number, the device will answer with an error code (see error table).

#### **Master query:**

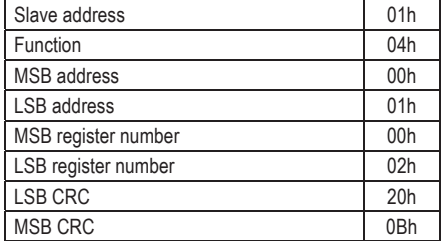

In the above example, slave 08 is requested for 8 consecutive registers beginning with address 10h. Thus, registers from 10h to 17h will be returned. As usual, the message ends with the CRC checksum.

#### **Slave response:**

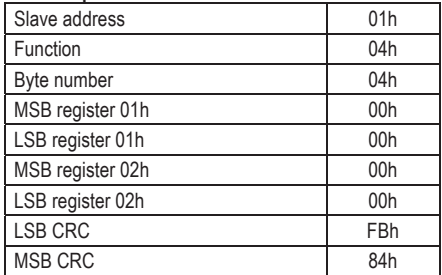

The response is always composed of the slave address, the function code requested by the master and the contents of the requested registers. The answer ends with the CRC.

#### **FUNCTION 06: PRESET SINGLE REGISTER**

This function allows to write in the registers. It can be used only with registers with address higher than 1000 Hex. For instance, it is possible to change setup parameters. If the value is not in the correct range, the device will answer with an error message. In the same way, if the parameter address is not recognised, the device will send an error response. The address and the valid range for each parameter are indicated in Table 4.

#### Master message**:**

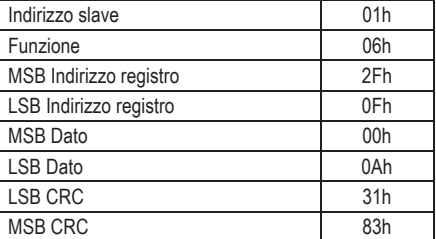

#### Slave response:

The slave response is an echo to the query, that is the slave sends back to the master the address and the new value of the variable.

#### **FUNCTION 07: READ EXCEPTION STATUS**  This function allows to read the status of the device.

# Master query

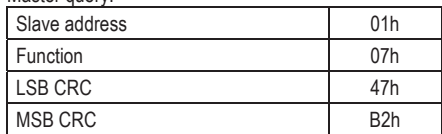

La tabella seguente riporta il significato del byte inviato dall'FFL...EP come risposta:

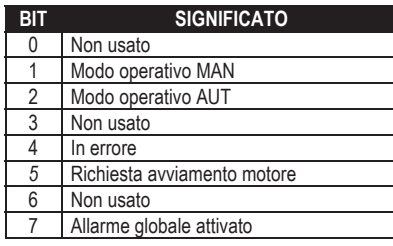

# **FUNZIONE 16: PRESET MULTIPLE REGISTER**

Questa funzione permette di modificare più parametri consecutivamente o parametri composti da più di 2 byte.

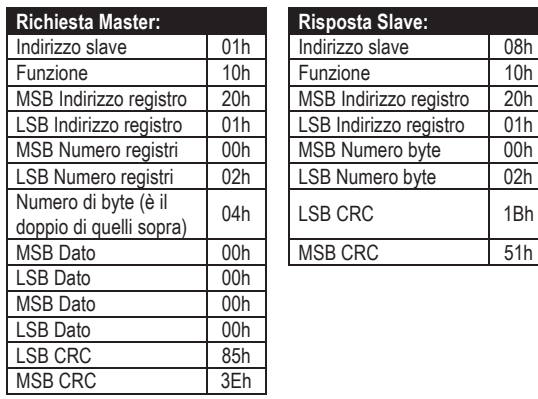

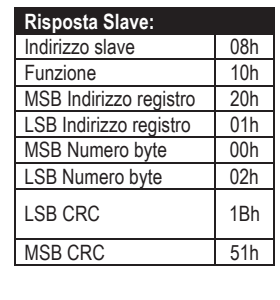

#### **FUNZIONE 17: REPORT SLAVE ID**

Questa funzione permette di identificare il tipo di dispositivo.

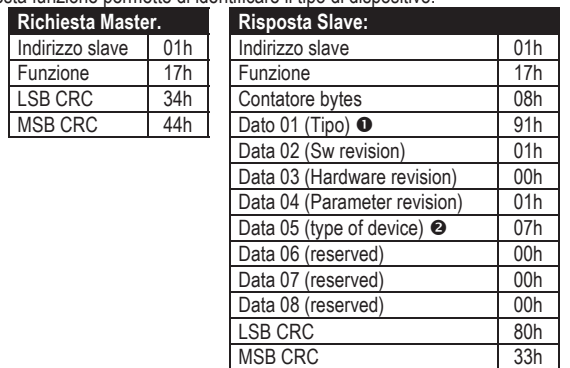

 $\odot$  91h = [FFL700EP](https://www.lovatoelectric.com/FFL700EP/FFL700EP/snp) / 93h = [FFL800EP](https://www.lovatoelectric.com/FFL800EP/FFL800EP/snp)

**<sup>●</sup>** 07h = Serie FFL

#### **ERRORI**

Nel caso lo slave riceva un messaggio errato, segnala la condizione al master rispondendo con un messaggio composto dalla funzione richiesta in OR con 80 Hex, seguita da un codice di errore. Nella seguente tabella vengono riportati i codici di errore inviati dallo slave al master:

#### **TABELLA 1: CODICI ERRORE**

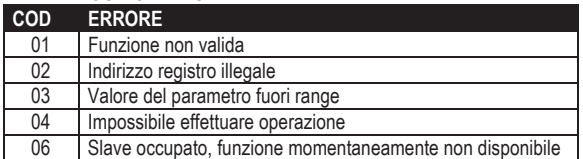

The following table gives the meaning of the status byte sent by the FFL…EP as answer:

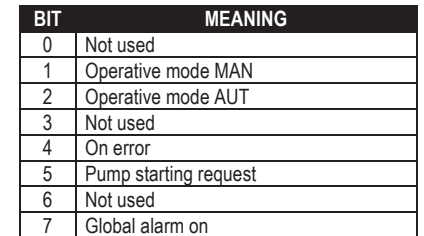

#### **FUNZIONE 16: PRESET MULTIPLE REGISTER**

This function allows to modify multiple parameters with a single message, or to preset a value longer than one register.

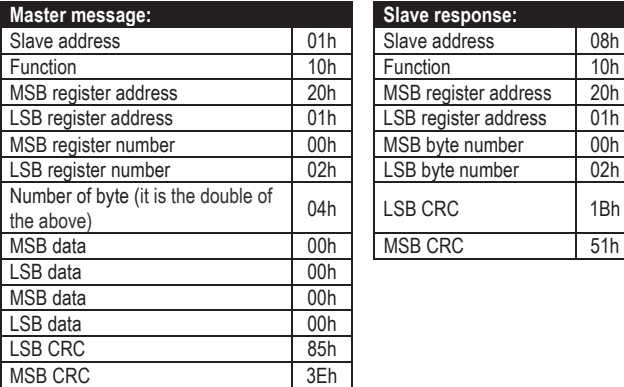

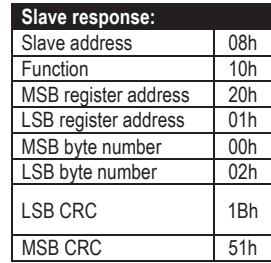

# **FUNZIONE 17: REPORT SLAVE ID**

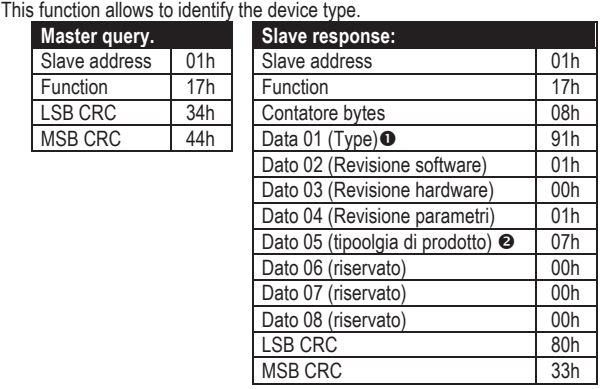

91h = [FFL700EP](https://www.lovatoelectric.com/FFL700EP/FFL700EP/snp) / 93h = [FFL800EP](https://www.lovatoelectric.com/FFL800EP/FFL800EP/snp)

**<sup>●</sup>** 07h = FFL series

### **ERRORS**

In case the slave receives an incorrect message, it answers with a massage composed by the queried function ORed with 80 Hex, followed by an error code byte. In the following table are reported the error codes sent by the slave to the master:

# *TABLE 1: ERROR CODES*

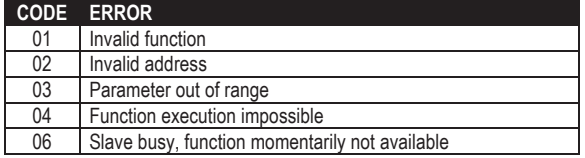

# **PROTOCOLLO MODBUS® ASCII**

Il protocollo Modbus® ASCII viene utilizzato normalmente nelle applicazioni che richiedono di comunicare via modem.

Le funzioni e gli indirizzi disponibili sono gli stessi della versione RTU, ma i caratteri trasmessi sono in ASCII e la terminazione del messaggio non è effettuata a tempo ma con dei caratteri di ritorno a capo.

Se si seleziona il parametro P11.x.05 come protocollo Modbus® ASCII, la struttura del messaggio di comunicazione sulla relativa porta di comunicazione è così costituita:

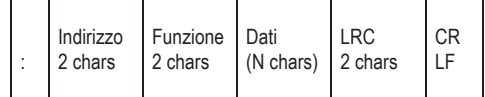

• Il campo Indirizzo contiene l'indirizzo dello strumento slave cui il messaggio viene inviato.

• Il campo Funzione contiene il codice della funzione che deve essere eseguita dallo slave.

• Il campo Dati contiene i dati inviati allo slave o quelli inviati dallo slave come risposta ad una domanda. La massima lunghezza consentita è di (ved. Pag. 3) registri consecutivi.

• Il campo LRC consente sia al master che allo slave di verificare se ci sono errori di trasmissione.

Questo consente, in caso di disturbo sulla linea di trasmissione, di ignorare il messaggio inviato per evitare problemi sia dal lato master che slave.

• Il messaggio termina sempre con i caratteri di controllo CRLF (0D 0A).

# **MODBUS® ASCII PROTOCOL**

The Modbus® ASCII protocol is normally used in application that require to communicate through a couple of modems.

The functions and addresses available are the same as for the RTU version, but the transmitted characters are in ASCII and the message end is delimited by Carriage return/ Line Feed instead of a transmission pause.

If one selects the parameter P11.x.05 as Modbus® ASCII protocol, the communication message on the correspondent communication port has the following structure:

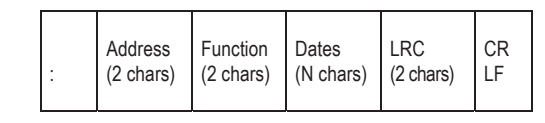

• The Address field holds the serial address of the slave destination device.

• The Function field holds the code of the function that must be executed by the slave.

• The Data field contains data sent to the slave or data received from the slave in response to a query. The maximum allowable length is of (read pag. 3) consecutive registers.

• The LRC field allows the master and slave devices to check the message integrity. If a message has been corrupted by electrical noise or interference, the LRC field allows the devices to recognize the error and thereby ignore the message.

• The message terminates always with CRLF control character (0D 0A).

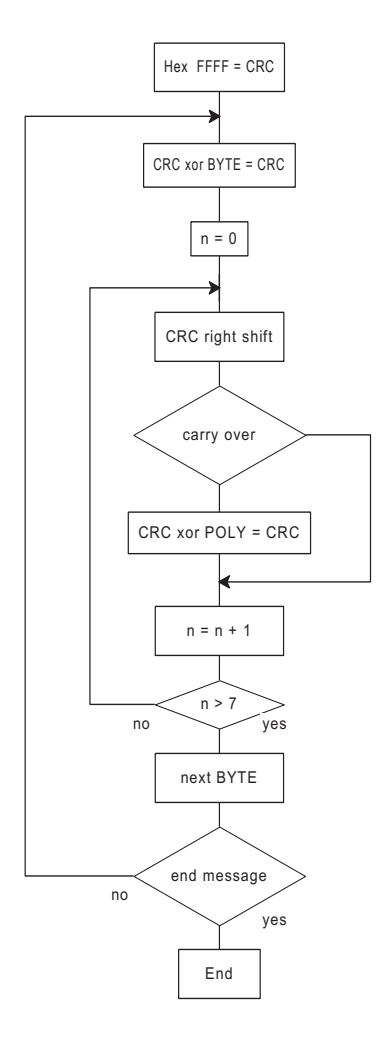

**Algoritmo di calcolo del CRC CRC calculation algorithm** 

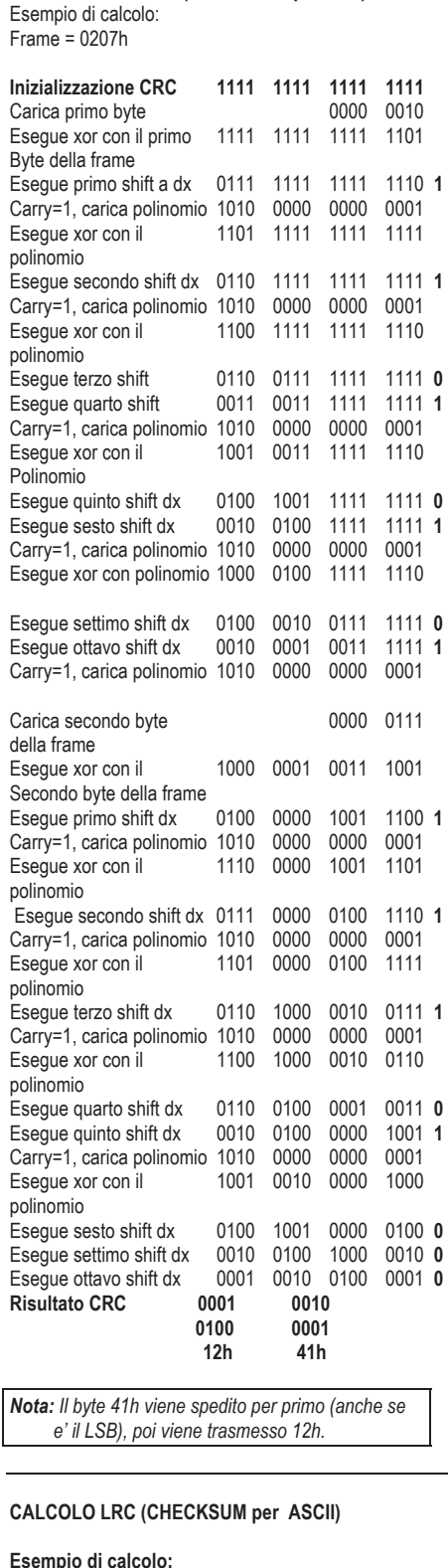

**CALCOLO DEL CRC (CHECKSUM per RTU)** 

# **CRC CALCULATION (CHECKSUM for RTU)**  Example of CRC calculation:

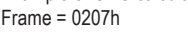

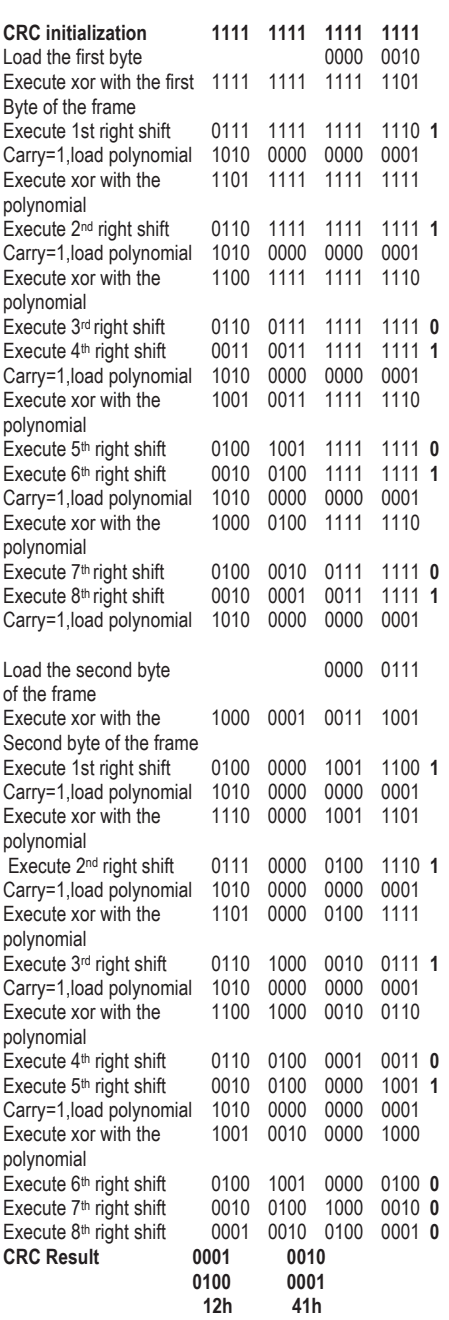

*Note: The byte 41h is sent first(even if it is the LSB), then12h is sent.* 

# **LRC CALCULATION (CHECKSUM for ASCII)**

# **Example of LRC calculation:**

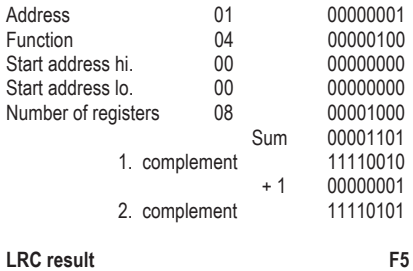

00001101<br>11110010

+ 1 00000001<br>11110101

Indirizzo 01 00000001 Funzione 04 00000100<br>Start address hi. 00 00000000 Start address hi.  $\begin{array}{ccc} 00 & 00000000 \\ -0.000000000 & 0000000000 \end{array}$ Start address lo. 00 00000000<br>
Numero registri 08 00001000

Numero registri 08<br>Somma

Complemento a 1

Complemento a 2 **Risultato LRC** F5

#### **TABELLA 2: MISURE FORNITE DAL PROTOCOLLO DI COM. (Utilizzabili con funzioni 03 e 04)**

#### **TABLE 2: MEASURES SUPPLIED BY SERIAL COMMUNICATION PROTOCOL (To be used with functions 03 and 04)**

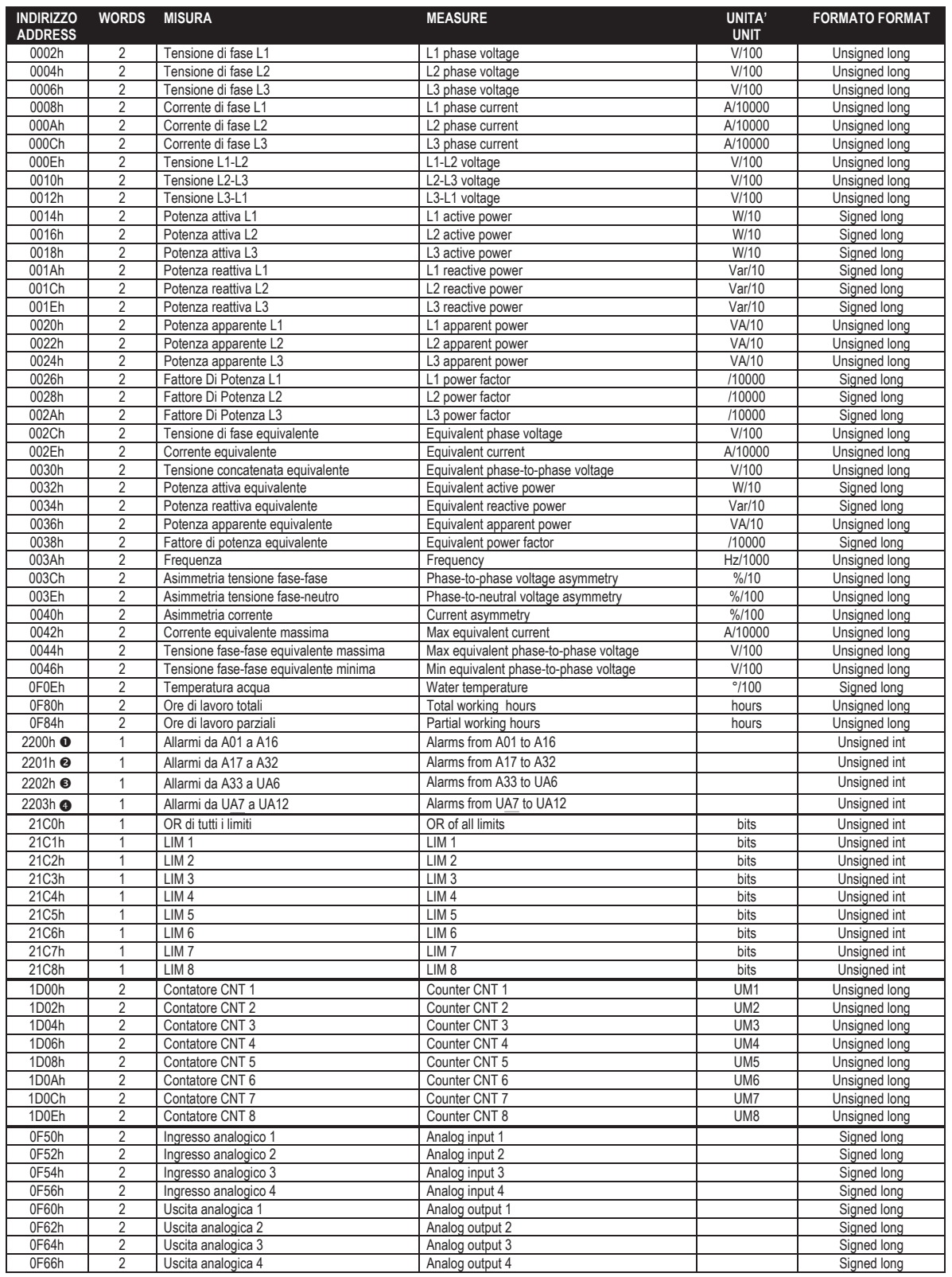

#### *Leggendo la word all'indirizzo 2200h vengono restituiti 16 bit con significato come da tabella:*

 *Reading the word at address 2200h will return 16 bits with the following meaning:* 

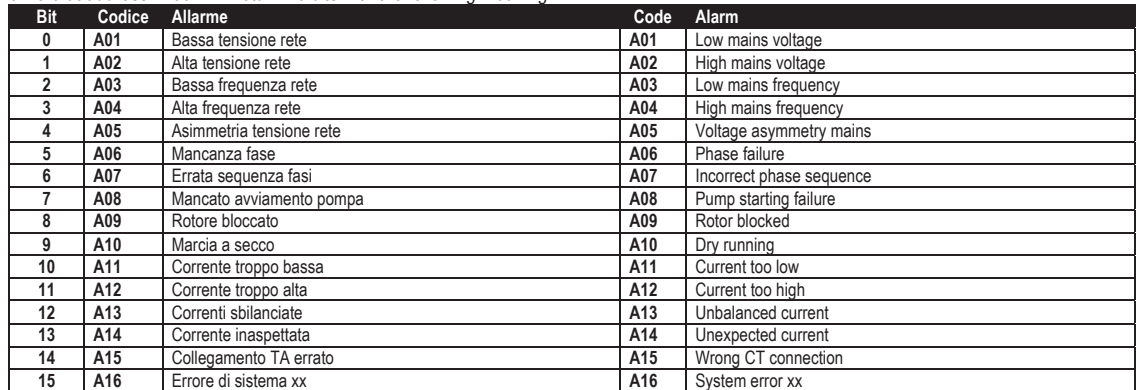

- *Leggendo la word all'indirizzo 0x2201 vengono restituiti 16 bit con significato come da tabella:* 

- *Reading the word at address 0x2201 will return 16 bits with the following meaning:* 

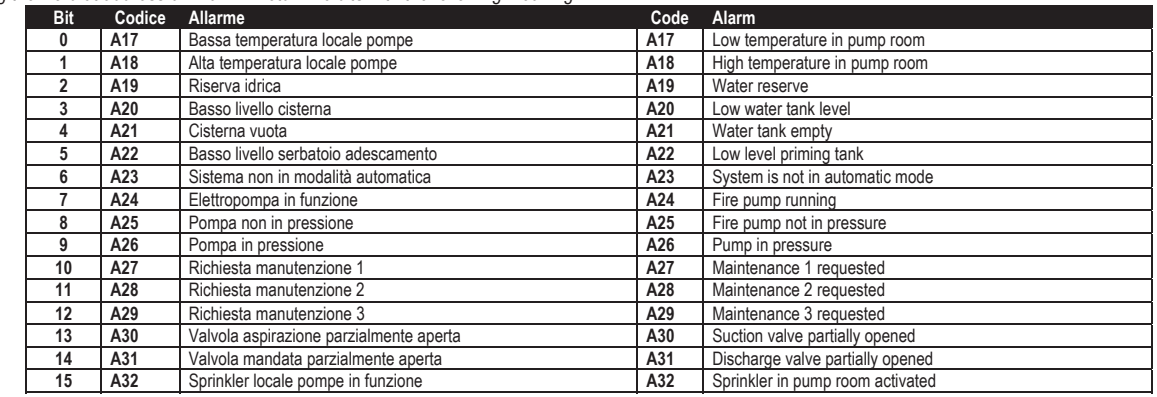

*Leggendo la word all'indirizzo 0x2202 vengono restituiti 16 bit con significato come da tabella:* 

 *Reading the words starting at address 0x2202 will return 16 bits with the following meaning:* 

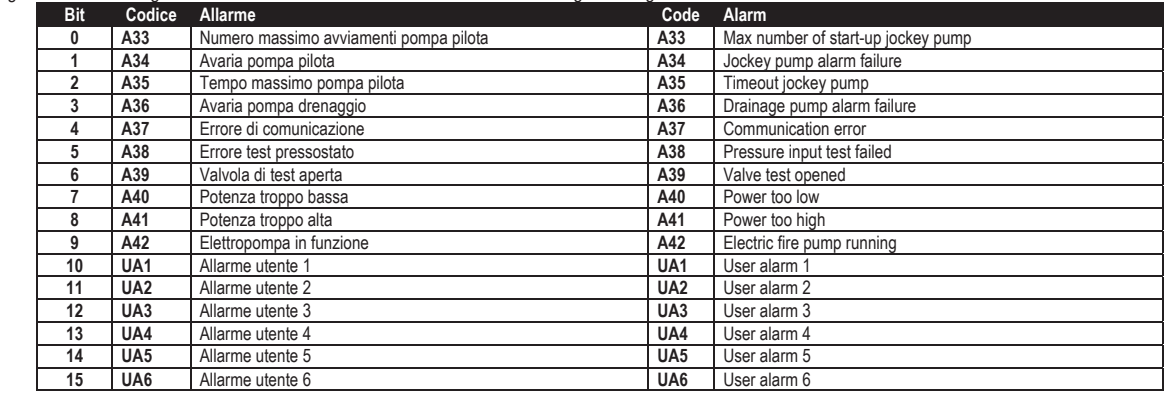

*Leggendo la word all'indirizzo 0x2203 vengono restituiti 16 bit con significato come da tabella:* 

 *Reading the words starting at address 0x2203 will return 16 bits with the following meaning:* 

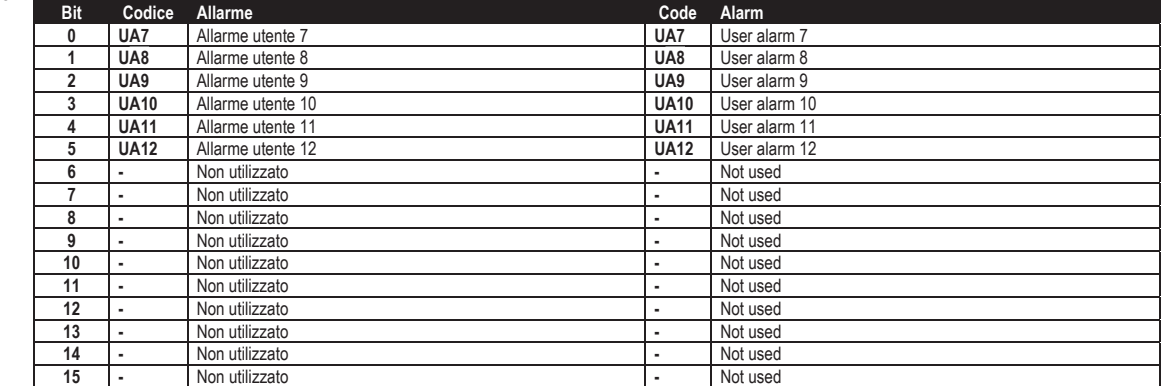

# **TABELLA 3: BIT DI STATO**  (Utilizzabili con funzioni 03 e 04)

# **TABLE 3: STATUS BITS**

(To be used with functions 03 and 04)

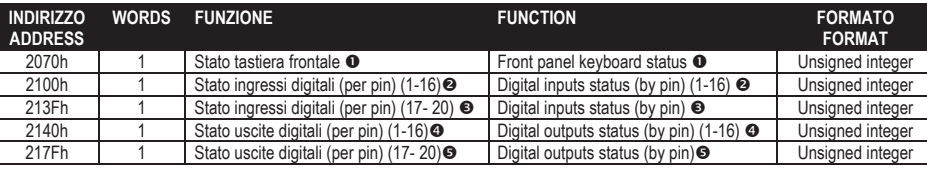

 Following table shows meaning of bits of the word at address 2070h:

Leggendo le word all'indirizzo 2070h

vengono restituiti 16 bit con significato come da tabella:

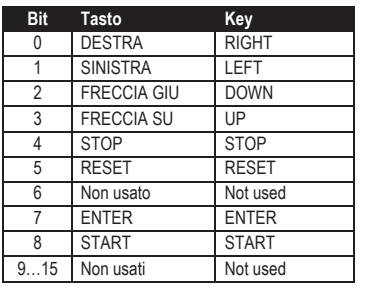

# ❷ Leggendo le word all'indirizzo 2100h<br>vengono restituiti 16 bit con significato come<br>da tabella:

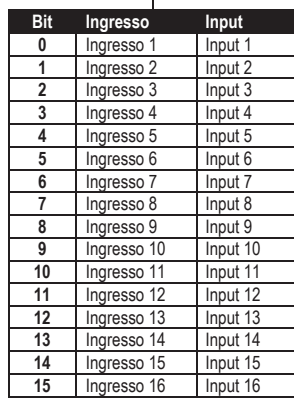

 Leggendo le word all'indirizzo 2140h vengono restituiti 16 bit con significato come da tabella:

Following table shows meaning of bits of the word at address 2140h:

- Following table shows meaning of bits of the word at address 2100h

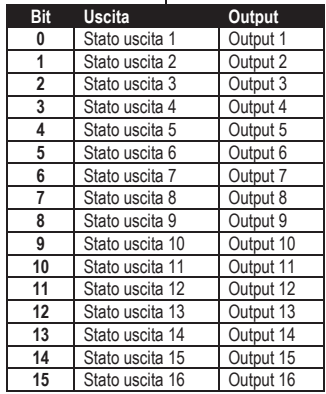

 Leggendo le word all'indirizzo 213Fh vengono restituiti 16 bit con significato come da tabella:

Following table shows meaning of bits of the word at address 213Fh

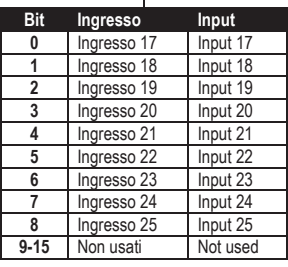

 Leggendo le word all'indirizzo 217F h vengono restituiti 16 bit con significato come da tabella:

Following table shows meaning of bits of the word at address 217F h:

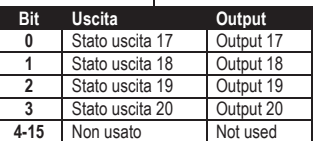

# **TABLE 4: COMMANDS (To be used with function 06)**

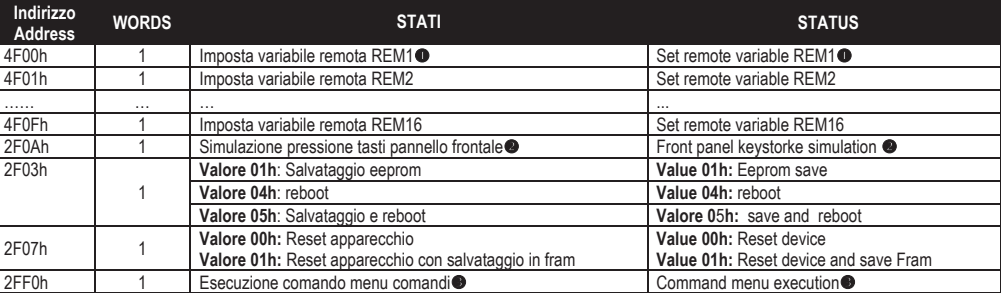

 Scrivendo il valore AAh all'indirizzo indicato viene impostata la variabile remota a 1, scrivendo BBh viene impostata a 0.

 Writing AAh to the indicated address the remte variable will be set to 1, writing BBh the remote variable will be set to 0

- La seguente tabella indica il valore da scrivere all'indirizzo 2F0AH per ottenere le corrispondenti funzioni.

- The following table shows the value to be written to address 2F0Ah to achieve the correspondent function.

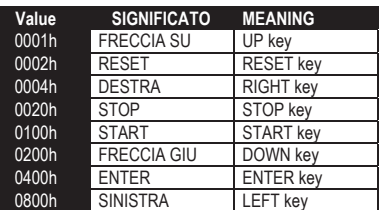

**■** Scrivendo il valore da 0 a 15 all'indirizzo indicato viene eseguito la corrispondente funzione

 Writting value between 0 and 15 to the indicated address, the correspondent command will be executed

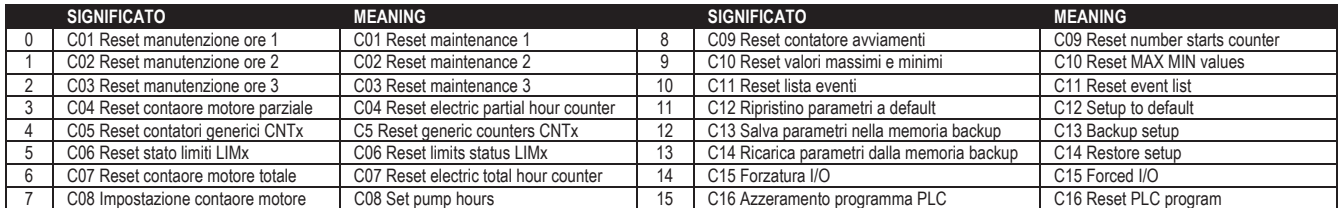

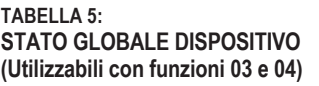

**TABLE 5: DEVICE GLOBAL STATUS (To be used with function 03 e 04)**

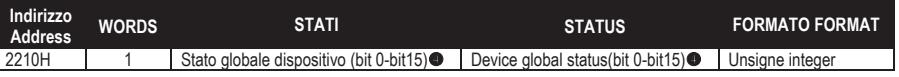

 Leggendo 1 word agli indirizzi 2210H vengono restituiti 16 Bit con significato come da tabella

- Reading one word at address 2210H will return 16 bits with the following mean

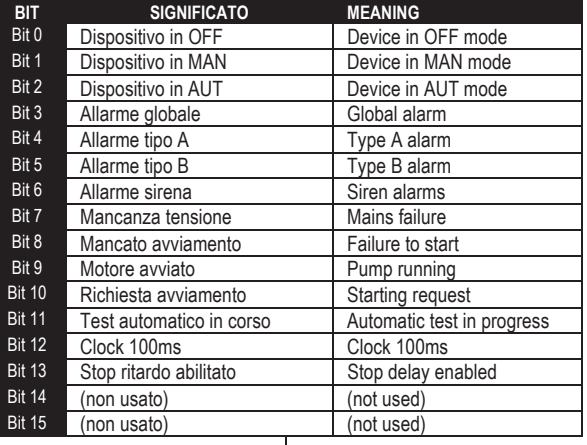

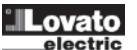

#### **TABELLA 6: OROLOGIO DATARIO**  (Utilizzabili con funzioni 04 e 06)

Per rendere effettivi I cambiamenti, memorizzare le impostazioni utilizzando l'apposito commando descritto nella tabella 4.

#### **TABLE 6: REAL TIME CLOCK**

(To be used with functions 04 and 06)

To make effective the changes, store them using the dedicated command described in table 4.

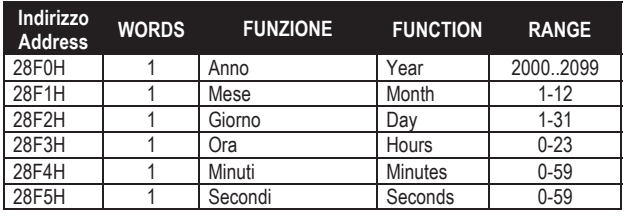

# **LETTURA LISTA EVENTI**

Per leggere gli eventi bisogna svolgere la seguente procedura:

- 1. Eseguire la lettura di 1 registro con la *funzione 4* all' indirizzo *5030H*, il byte più significativo (MSB) indica quanti eventi sono memorizzati (valore compreso tra 0 e 128), il byte meno significativo (LSB) viene incrementato ogni volta che un evento viene salvato (valore compreso tra 0 e 128). Una volta memorizzati 128 eventi l'MSB resterà a 128 mentre l'LSB tornerà a zero e poi continuerà ad incrementare.
- 2. Impostare l'indice dell'evento che si vuole leggere (minore del numero massimo di eventi memorizzati), per fare questo bisogna eseguire la *funzione 6* all'indirizzo *5030H*, specificando quale evento leggere.
- 3. Eseguire una lettura di 43 registri (con un'unica *funzione 4*) all'indirizzo *5032H*
- 4. Il valore tornato è una stringa di 86 caratteri ASCII, che riportano la stessa descrizione dell'evento visibile sul display dell'FFL…EP. L'indice dell'evento che si vuole leggere viene incrementato in automatico dopo la lettura del registro *5032H*, al fine di velocizzare il download degli eventi.
- 5. Se si vuole leggere l'evento successivo eseguire il punto 3, se si vuole leggere un qualsiasi altro evento eseguire il passo 2.

# **ESEMPIO**

| <b>ESEMPIO</b>                                           |
|----------------------------------------------------------|
| Passo 1: Lettura eventi memorizzati.                     |
| MASTER<br>$= 4 (04H)$<br>Funzione                        |
| Indirizzo<br>$=$ 5030H (5030H - 0001H = 502FH)           |
| $= 1 (01H)$<br>Nr. registri                              |
| 50<br>2F<br>00<br>01<br>11<br>03<br>01<br>04             |
|                                                          |
| FFL800EP Funzione<br>$= 4$                               |
| $= 2$<br>Nr. byte.<br>(02h)                              |
| <b>MSB</b><br>$= 128 (80h)$                              |
| <b>LSB</b>                                               |
| $= 101 (65h)$                                            |
| 65<br>18<br>01<br>04<br>02<br>80<br>DB                   |
|                                                          |
| Passo 2: Impostare l'indice dell'evento da leggere.      |
| <b>MASTER</b><br>Funzione<br>$= 6(06H)$                  |
| $= 5030H (5030H - 0001H = 502FH)$<br>Indirizzo           |
| $= 1 (01H)$<br>Valore                                    |
| 2F<br>C <sub>3</sub><br>06<br>50<br>68<br>01<br>00<br>01 |
|                                                          |
| $= 6$<br>FFL800EP Funzione                               |
| Indirizzo<br>$=$ 5030H (5030H - 0001H = 502FH)           |
| $= 1 (01H)$<br>Valore                                    |
| C <sub>3</sub><br>50<br>2F<br>00<br>68<br>01<br>06<br>01 |
|                                                          |
|                                                          |
|                                                          |
| Passo 3: Leggere l'evento.                               |
| MASTER<br>$= 4 (04H)$<br>Funzione                        |
| $=$ 5032H (5032H - 0001H = 5031H)<br>Indirizzo           |
| $= 43 (2BH)$<br>Nr. registri                             |
| 01<br>04<br>50<br>31<br>00<br>2В<br>F <sub>0</sub><br>DA |
|                                                          |
| FFL800EP Funzione<br>$= 4 (04H)$                         |
| $= 86 (56H)$<br>Nr. byte                                 |
|                                                          |

Stringa = 2018/01/01;14:44:45;E1100,CAMBIO MODALITÁ IN: MODALITÁ OFF

# **EVENT LOG READING**

To read the events must do the following:

- 1. Perform the read of 1 register by using the *function 4* at address *5030H*, the most significant byte (MSB) indicates how many events are stored (value between 0 to 128), the least significant byte (LSB) is incremented each time an event is saved (value between 0 to 128). Once stored the 128 events the MSB will remain at 128 while the LSB will back to zero and after will continue to increase.
- 2. Set the index of the event that you want to read (less than the maximum number of events stored), to do this you performe the *function 6* at *5030H*, specifying which event read.
- 3. Perform a read of 43 registers (with a single *function 4*) at address *5032H*
- 4. The value returned is a string of 86 ASCII characters, showing the same event description FFL…EP visible on the display. The index of the event to be read is incremented automatically after a reading of the register *5032H*, in order to speed up the download of events.
- 5. If you want to read the next event performing step 4, if you want to read any other event do step 3.

# **EXAMPLE**

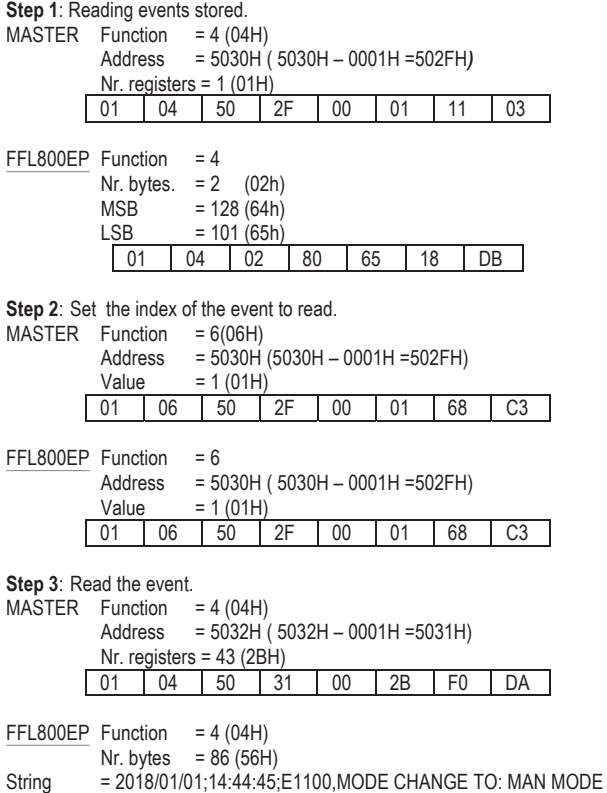

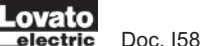

# **IMPOSTAZIONE PARAMETRI**

Tramite il protocollo Modbus® è possibile accedere ai parametri dei menu. Per interpretare correttamente la corrispondenza fra valore numerico e funzione selezionata e/o unita' di misura, fare riferimento al manuale operativo del [FFL800EP.](https://www.lovatoelectric.com/FFL800EP/FFL800EP/snp)

# **PROCEDURA PER LA LETTURA DEI PARAMETRI**

- 1. Scrivere il valore del menu che si vuole leggere tramite la *funzione 6* all'indirizzo *5000H* .
- 2. Scrivere il valore del sottomenu (se esiste) che si vuole leggere tramite la *funzione 6* all'indirizzo *5001H* **.**
- 3. Scrivere il valore del parametro che si vuole leggere tramite la *funzione 6* all'indirizzo *5002H* **.**
- 4. Eseguire la *funzione 4* all'indirizzo *5004H*, di un numero di registri appropriato alla lunghezza del parametro (vedi tabella).
- 5. Se si vuole leggere il parametro successivo, (all'interno dello stesso menu/sottomenu ) ripetere il passo 4, altrimenti eseguire il passo 1.

# **PROCEDURA PER LA SCRITTURA DEI PARAMETRI**

- 1. Scrivere il valore del menu che si vuole modificare tramite la *funzione 6* all'indirizzo *5000H*
- 2. Scrivere il valore del sottomenu (se esiste) che si vuole modificare tramite la *funzione 6* all'indirizzo *5001H*
- 3. Scrivere il valore parametro che si vuole modificare tramite la *funzione 6* all'indirizzo *5002H*
- 4. Eseguire la *funzione 16* all'indirizzo *5004H,* di un numero di registri appropriato alla lunghezza del parametro.
- 5. Se si vuole scrivere il parametro successivo, all'interno dello stesso menu/sottomenu ripetere il passo 4, altrimenti eseguire il passo 1, se non bisogna scrivere ulteriori parametri eseguire il passo 6.
- 6. Per rendere effettivo un cambiamento nel menu di setup è necessario memorizzare i valori in EEPROM, utilizzando l'apposito comando descritto nella tabella 4. (scrivere il valore 5 con la *funzione 6* all' indirizzo *2F03H*)

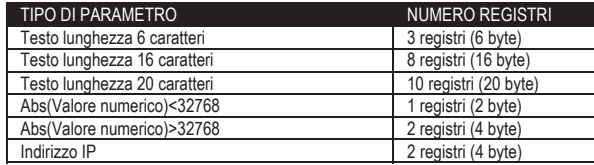

 E' possibile leggere il valore del menu, sottomenu e parametro memorizzati agli indirizzi *5000H*,*5001H* e *5002H* utilizzando la *funzione 4*.

#### **ESEMPIO**

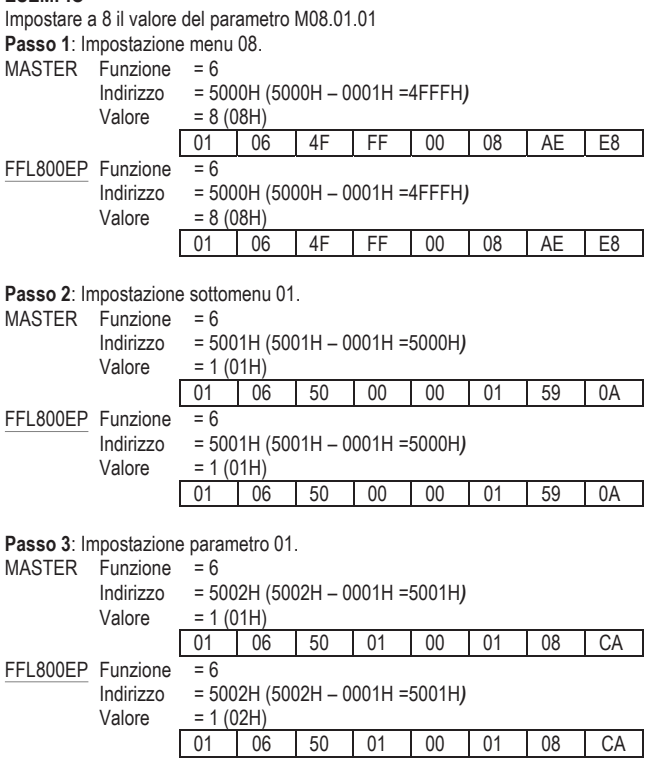

# **PARAMETER SETTING**

Using the Modbus® protocol it is possible to access the menu parameters. To correctly understand the correspondence between the numeric value and the selected function and/or the unit of measure, please see the [FFL800EP](https://www.lovatoelectric.com/FFL800EP/FFL800EP/snp)  operating manual.

# **PROCEDURE FOR THE READING OF PARAMETERS**

- 1. Write the value of the menu that you want to read by using the *function 6* at address *5000H*.
- 2. Write the value of the submenu (if it is present) that you want to read by using the *function 6* at address *5001H*.
- 3. Write the value of the parameter that you want to read by using the *function 6* at address *5002H*.
- 4. Perform the *function 4* at the address *5004H*, with a number of registers appropriate to the length of the parameter (see table).
- 5. If you want to read the next parameter (in the same menu/submenu) repeat step 4, otherwise perform step 1.

#### **PROCEDURE FOR THE WRITING OF PARAMETERS**

- 1. Write the value of the menu that you want to change by using the *function 6* at address *5000H*
- 2. Write the value of the submenu (if it is present) that you want to change by using the *function 6* at address *5001H*
- 3. Write the value of the parameter that you want to change by using the *function 6* at address *5002H*
- 4. Perform the *function 16* at address *5004H*, with a number of registers appropriate to the length of the parameter
- 5. If you want to write the next parameter, in the same menu / submenu repeat step 4, otherwise perform step 1, if you do not have to write additional parameters go to step 6.
- 6. To make effective the changes made to setup parameters it is necessary to store the values in EEPROM, using the dedicated command described in table 3. (write value 5 by using *function 6* at address *2F03H*)

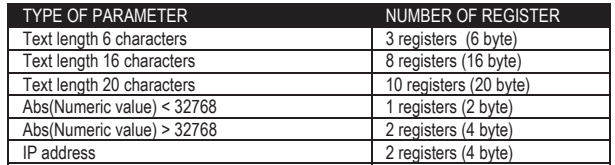

**O** It's 'possible to read the menu, submenus, and parameter stored at the addresses *5000H*, *5001H* and *5002H* by using the *function 4*.

#### **EXAMPLE**

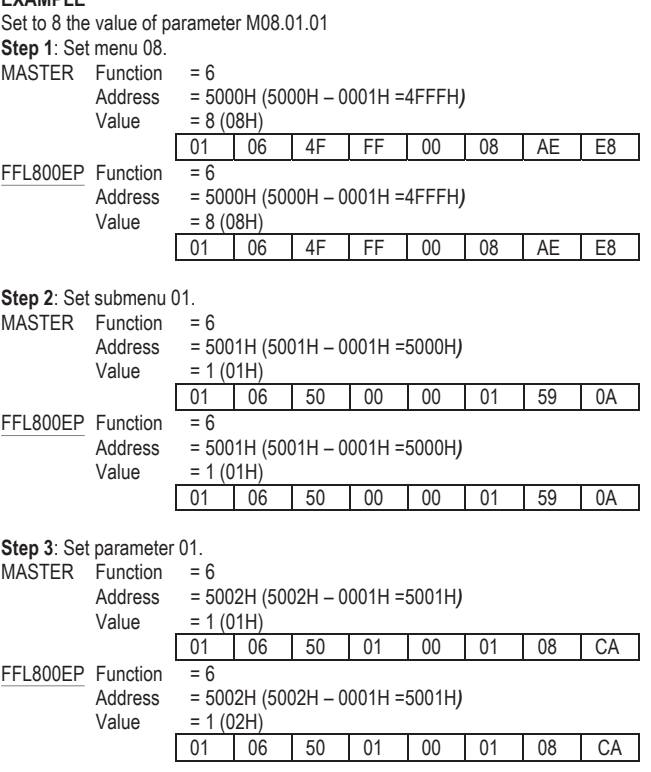

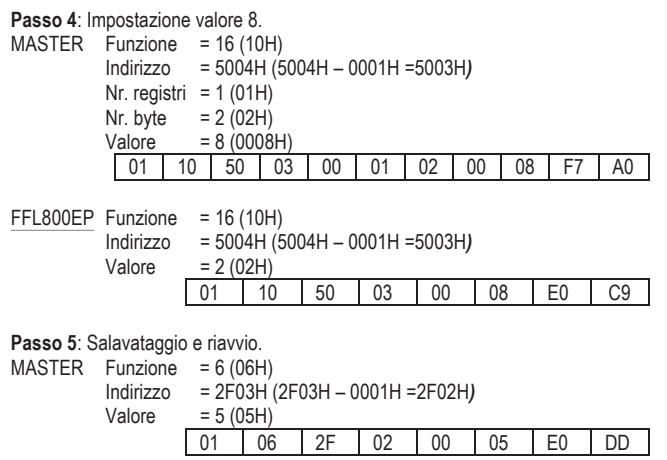

[FFL800EP](https://www.lovatoelectric.com/FFL800EP/FFL800EP/snp) Nessuna risposta.

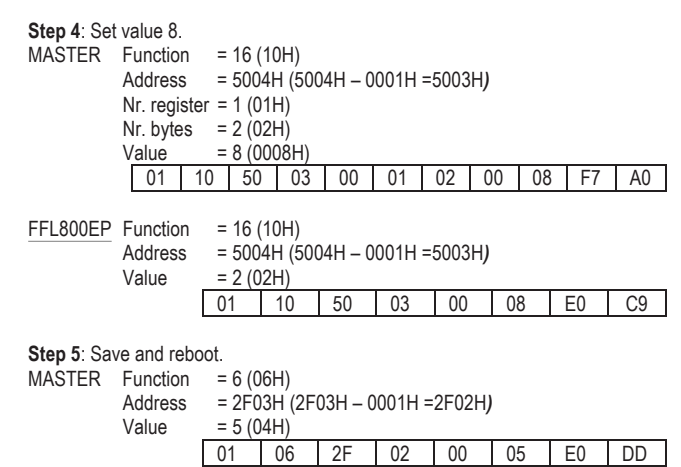

[FFL800EP](https://www.lovatoelectric.com/FFL800EP/FFL800EP/snp) No answer.